## **Hur kan man övervaka övervakningen?**

**A.K.A årets fulaste powerpoint**

*Martin Ekstrand, Geoinfo Staffanstorp-Kävlinge*

### Kävlinge: ca 32 500 invånare Staffanstorp: ca 26 000 invånare

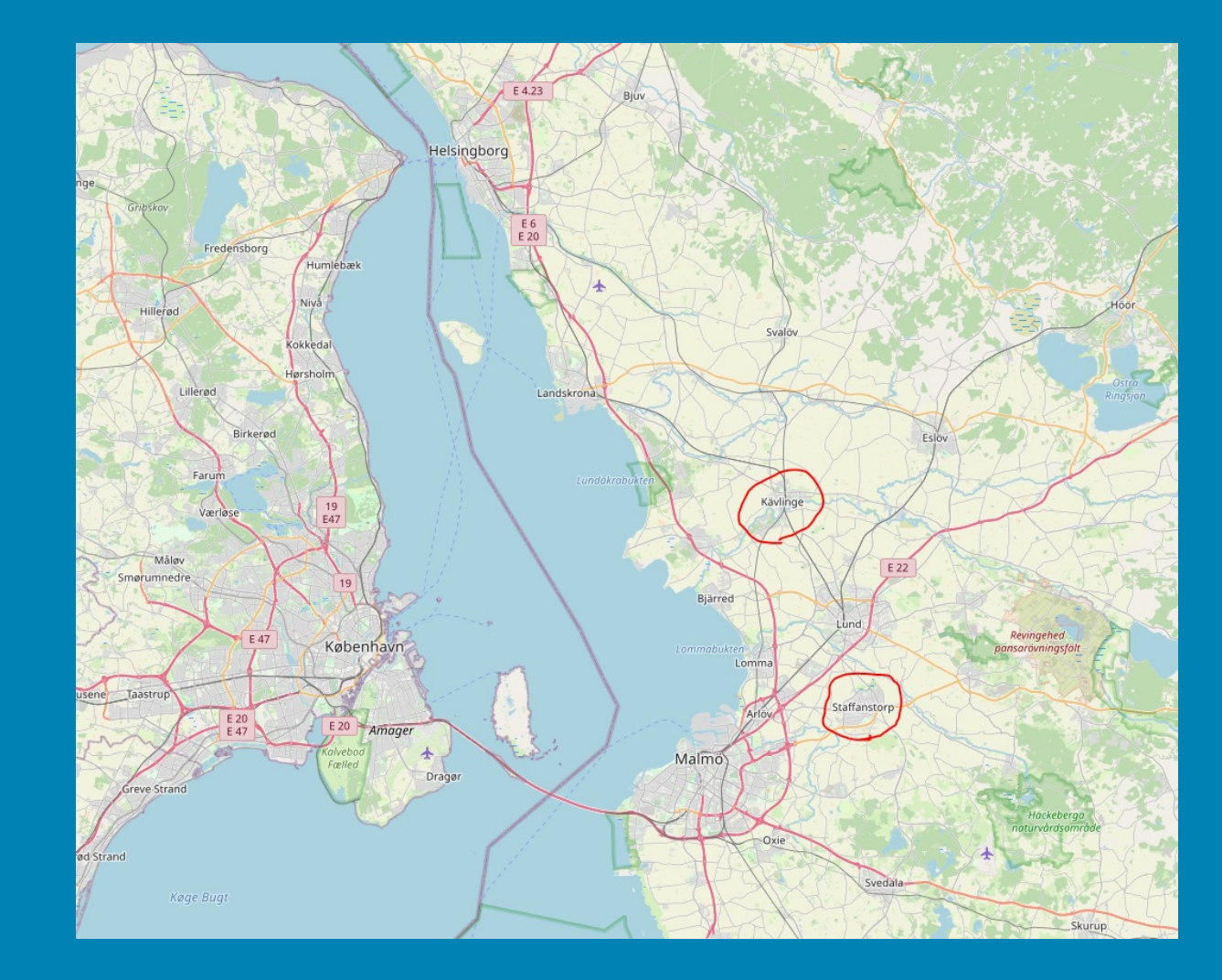

- FME Desktop och Server
- ArcGIS Enterprise (multi machine deployment med hosting server + image server)
- ArcGIS Pro
- GEOSECMA for ArcGIS (egen fristående ArcGIS-server)
- Autocad
- Topocad
- SQL server (38 databaser)
- Mapillary
- ClickUp

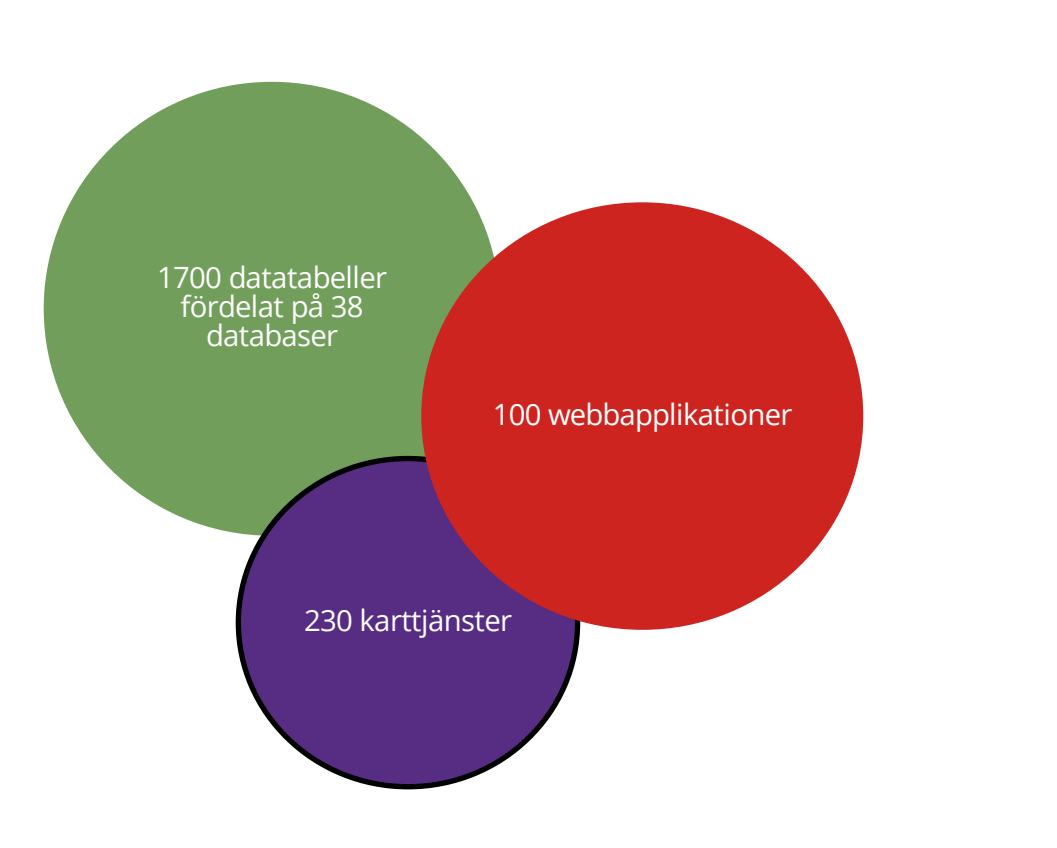

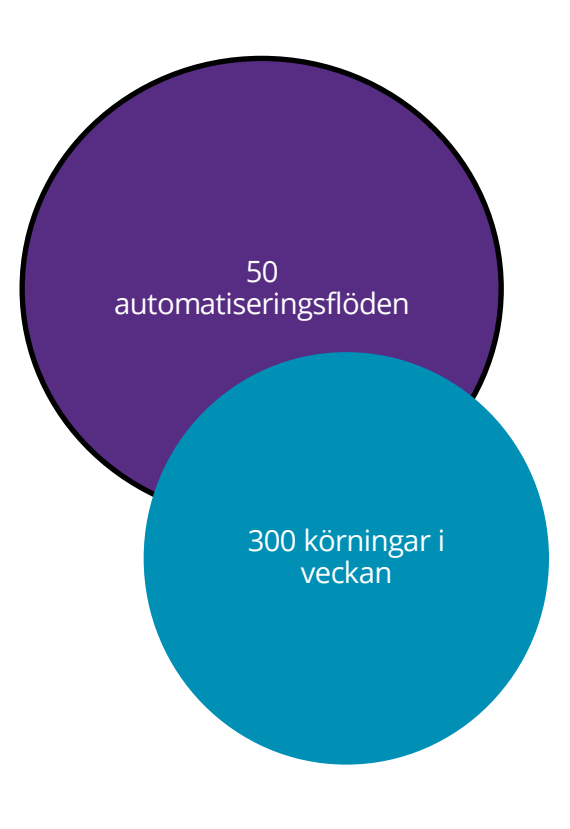

# Övervakning ArcGIS Enterprise

### f CheckPortalMachinesStatus():

```
portal_machines_ok = True
```

```
machines = portal_admin.machines
```

```
error_report_portal["CheckPortalMachinesStatus"] = []
```

```
for machine in machines.list():
```

```
if machine.status():
```

```
print(f"{machine} status is OK")
```
### else:

```
portal_machines_ok = False
machine\_str = str(machine)machine\_str = machine\_str.\nreplace('<-', -')machine\_str = machine\_str.\nreplace('>', '')message = f''{machine_str} status is not OK"
error_report_portal[f"CheckPortalMachinesStatus"].append(message)
```
return portal\_machines\_ok

### f CheckPortalIndices():

```
index_{status} = systemqr.index_{status}indices\_not\_ok = []print(index_status)
for index in index_status["indexes"]:
   if index["databaseCount"] == index["indexCount"]:
       print(f"{index['name']} index is up to date")
   else:
       print(f"{index['name']} index is NOT up to date")
       if index["name"] == "users":indices_not_ok.append("USER_MODE")
       elif index["name"] == "groups":indices_not_ok.append("GROUP_MODE")
       elif index['name"] == "search":indices_not_ok.append("SEARCH_MODE")
if indices_not_ok == []:
```
- Kontrollerar portal machine status
- Kollar Portal index och kan reindexera om det är inkorrekt
- Kollar Portalens loggar
- Validerar alla servar och data stores
- Kollar serverloggar och error reports
- Kontrollerar serviceanvändning
	- Max response time
	- Failed requests
	- Timed out requests

Fullt parameteriserat och borde fungera på de flesta konfigurationer av Enterprise

### No errors reported for your Portal

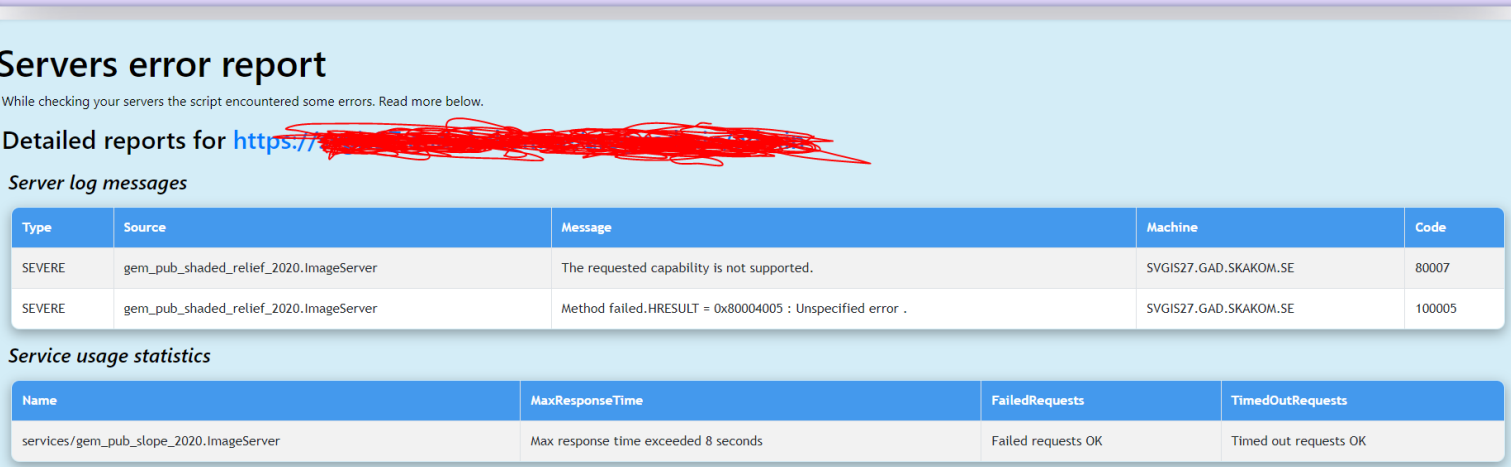

## Övervakaren som övervakar övervakningen

A.K.A "Hur f\*n vet vi om det har körts eller inte?

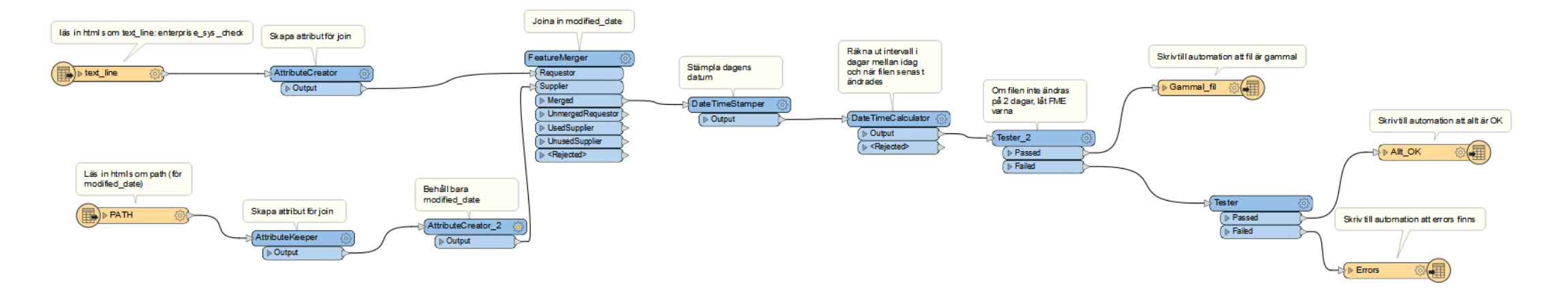

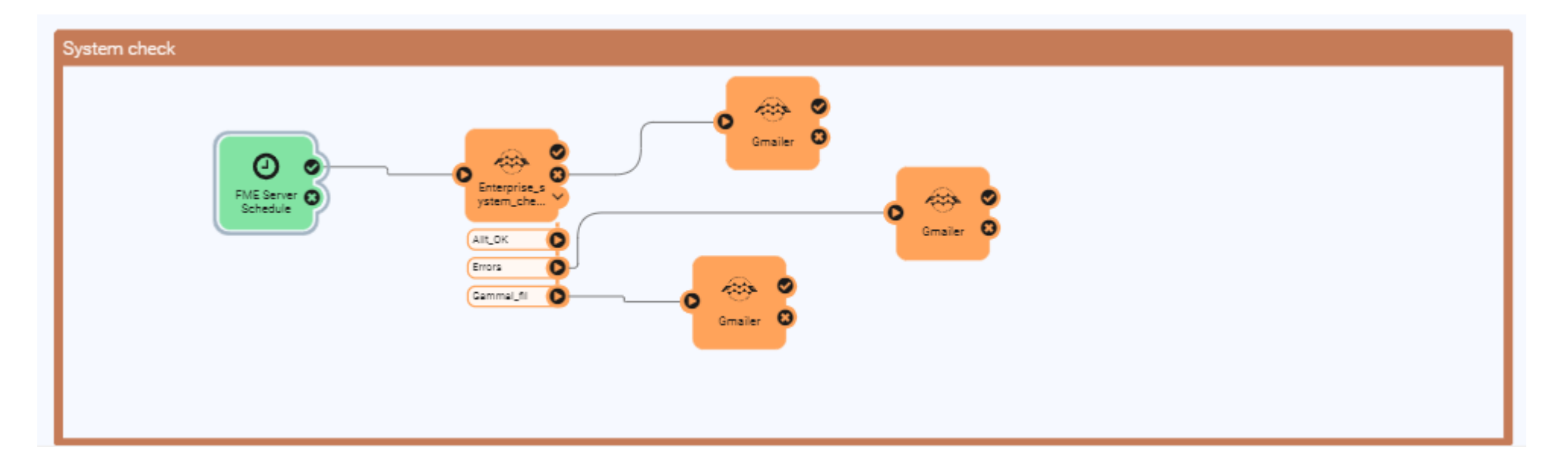

# När övervakaren inte fungerar

Vem övervakar övervakaren som övervakar övervakningen?

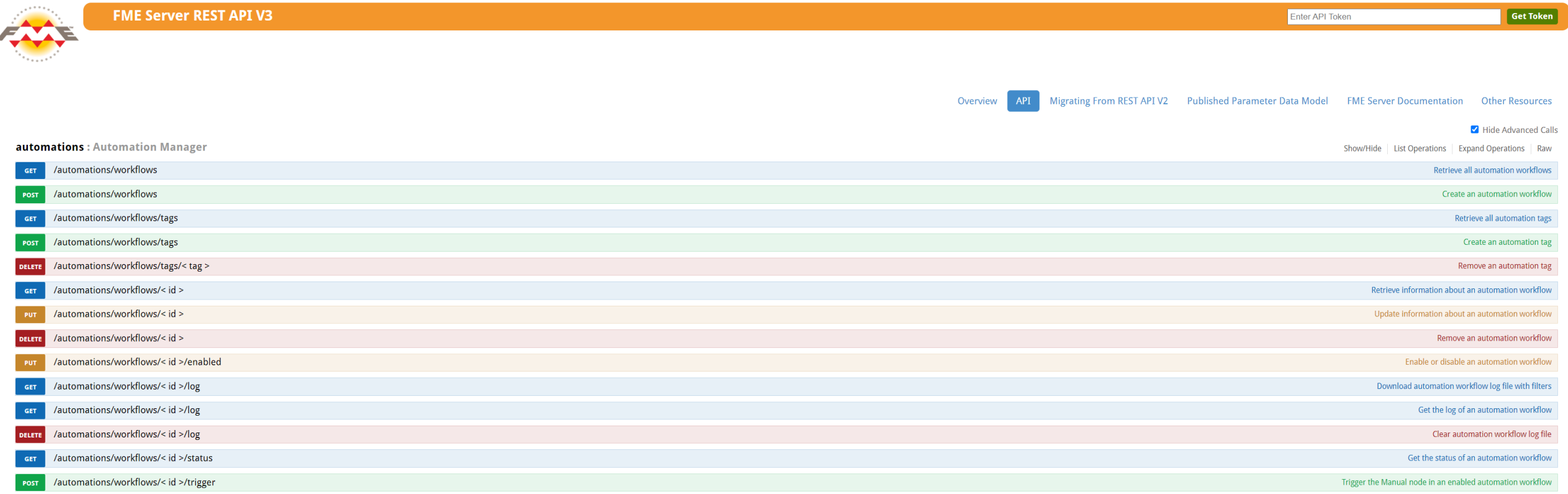

### Vår övervakning över övervakaren som övervakar övervakningen

• Pythonscript som körs varje morgon kl 06 via task scheduler på en av våra GIS-servrar

Målet är en "most bang for the buck"-kontroll:

- Är servern responding och redo att ta emot jobb?
- Finns det för många jobb i kön?
- Finns det något jobb som väntat i kön för länge?
- Har våra viktigaste automationer kastat errors eller warnings?
- Om något av detta inträffar skickas ett mail, denna gången via smtp.

Scriptet tar bara några sekunder att köra på servern. Det är parameteriserat och indelat i funktioner.

2022-10-05T05:06:53+02:00 | 402622 : Job 1395: Translation failed: "BADNEWS: BADNEWS: GEODATABASE\_SDE writer: A fatal error has occurred. Check the logfile above for details".

Exempel: FME server skickade aldrig mail… Men pythonscriptet fångade felet!

Automation 059b5545-a9e8-4feb-90bb-a44b53af32de report: {'errors': 1, 'warnings': 0}

### Vad krävs för att du ska kunna ar

- Windows Server eller dylikt för att schemalägga script (rimligen en annan maskin ä
- En token i FME rest API som du kan använda detta är enkelt att skapa! En del av
- Ladda ner scriptet (https://kartportal.se/staffanstorp/Python/FMEServer\_status\_che
- Om den ska skicka mail över smtp behöver du ett konto som stöder det.
- Ställ in parametrar i script och schemalägg.

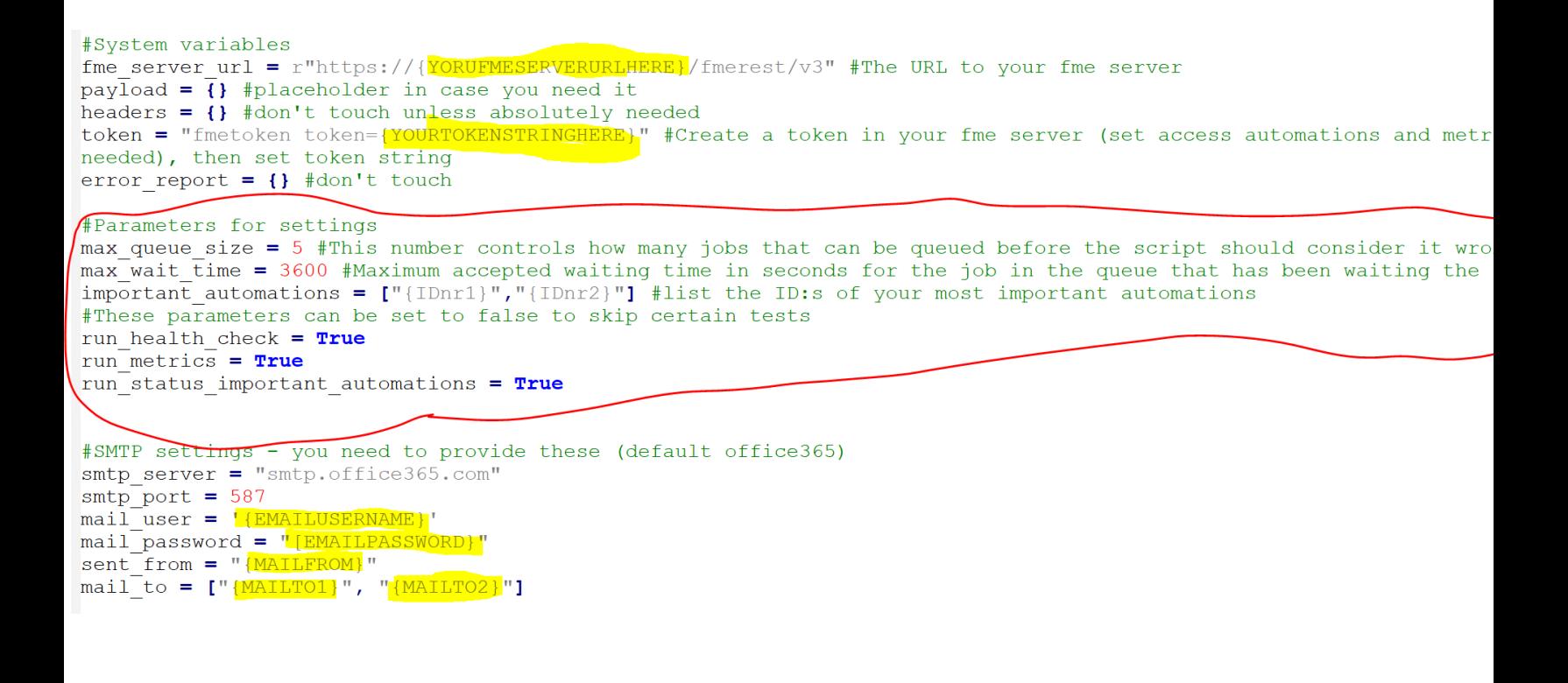

# Annat vi hittar på

A.K.A "Sliden du får se om Martin har pratat för snabbt"

- Automatisk nedladdning och databaslagring av data från myndigheter och artportalen
- Automatisk grupptilldelning i ArcGIS Enterprise
- Kontroll av inbyggda konton (oftast entreprenörer) i ArcGIS Enterprise dvs hålla koll så de inte kommer åt mer än de ska
- FMEServerAutomationTriggersParser Custom transformer på FME hub som läser av alla automations i din FME Server och skapar en dashboard över alla triggers, så man kan se vad som körs när i en översikt.
- Automatisk systemdokumentation av ArcGIS Enterprise fångar upp data i databaser, tjänster, web maps, web apps (inklusive experiences och story maps) och dess förhållande nedströms och uppströms. Visualiseras i Insights. Presentation finns på youtube (länk i sista slide)
- Fulhack för att få statistik över antal visningar i Enterprise. Visualiseras i Insigts.
- Mailrapport över alla skapade och ändrade items i Enterprise senaste veckan
- Övervakning av alla GEOSECMA-script
- Befolkningsprognos från 800 000 rader i excel till ett 20-tal dashboards inbäddade i en Experience
- Automatisk attributbaserad prioritering av inkomna projekt med hjälp av ClickUp Rest-API

## **Glöm inte övervaka övervakaren som övervakar övervakning**

Pythonscript FME Server status check: https://kartportal.se/staffanstorp/Python/FMEServer\_status\_check.zip LinkedIn artikel FME Server status check: https://www.linkedin.com/pulse/fme-server-basic-status-check-pyth FME Server REST API kurs: https://www.youtube.com/playlist?list=PLFxZDg3GNCguRCdExFnujegQgjLmfMqh FMEServerAutomationTriggersParser: https://hub.safe.com/publishers/martin-ekstrand/transformers/fmeser Pythonscript Enterprise sys checker: https://kartportal.se/staffanstorp/Python/enterprise\_sys\_checker.zip LinkedIn artikel Enterprise sys checker: https://www.linkedin.com/pulse/arcgis-enterprise-system-checker-marti Presentation Automagisk Systemdokumentation: https://www.youtube.com/watch?v=aSDbdvnCPqc Kävlinge kommuns publika kartor: https://kartportal.se/kavlinge Staffanstorps kommuns publika kartor: https:///kartportal.se/staffanstorp

**Tack**

**Martin.Ekstrand@staffanstorp.se**